#### 8 Exportieren von Projektierungen

### Daten exportieren

Um Daten mit COM PROFIBUS zu exportieren, stehen Ihnen folgende Möglichkeiten zur Verfügung.

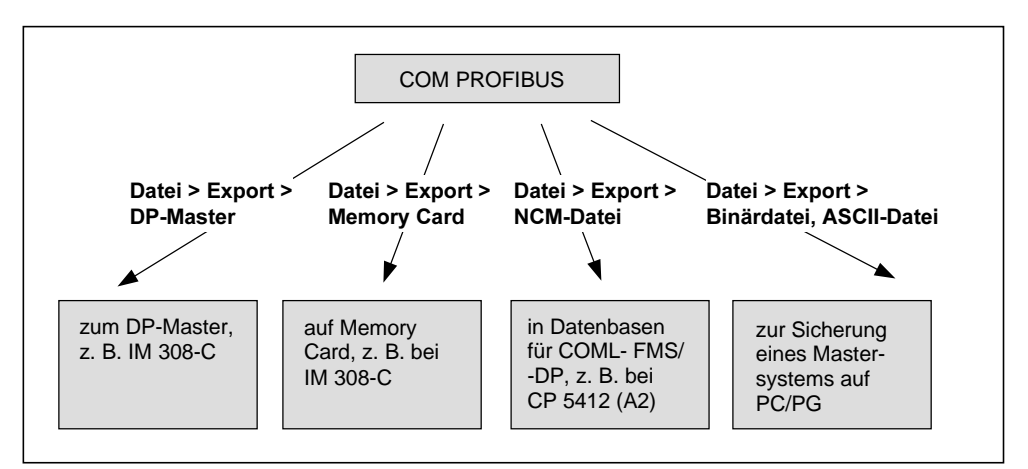

Bild 8-1 Möglichkeiten für das Exportieren von Mastersystemen

#### Hinweis

COM PROFIBUS überträgt pro Exportvorgang jeweils die Daten eines Mastersystems.

Wenn Ihr Busaufbau aus mehreren Mastersystemen besteht und wenn Sie die Parametrierung eines Mastersystems ändern, dann müssen Sie auch die anderen Master neu parametrieren. Ansonsten kann es zu Störungen oder auch zum Ausfall des Bussystems kommen (z. B. wegen Änderung der Ansprechüberwachungszeit).

### Daten zum DP-Master exportieren

Um die Daten direkt zum DP-Master zu exportieren, muß

- das PG / der PC am PROFIBUS oder direkt am DP-Master angeschlossen sein
- die PG/PC-Schnittstelle eingestellt sein (siehe Kapitel 2)
- (nur) bei der IM 308-C als DP-Master die Memory Card gesteckt sein

• (nur) bei S5-95U als DP-Master sich das 32 K-EEPROM im S5-95U befinden.

Wählen Sie zum Übertragen der Daten Datei > Export > DP-Master oder **DE**. Während des Exportvorgangs werden Ihnen in Dialogfeldern Fragen angezeigt oder Optionen zur Auswahl angeboten. Die Online-Hilfe unterstützt Sie dabei.

Ergebnis: Die Daten eines Mastersystems werden zum DP-Master übertragen und ggf. auf dem gesteckten Speichermedium (Memory Card oder 32 K-EEPROM) abgelegt.

### Hinweis

Da auf dem DP-Master der Default-Parametersatz (z. B. für IM 308-C: Baudrate = 19,2 kBaud und PROFIBUS-Adresse = 1) hinterlegt ist, darf sich am PROFIBUS kein weiterer Teilnehmer mit der Default-PROFIBUS-Adresse (z. B. 1) befinden und es darf keine unterschiedliche Baudrate eingestellt sein.

### Parametersatz aktivieren

Betreiben Sie mehrere Mastersysteme (mehrere DP-Master) am PROFIBUS, dann sollten Sie die neuen Parametersätze synchron aktivieren. Sie haben dazu zwei Möglichkeiten:

- Sie beantworten die letzte Abfrage nach der Übernahme des Parametersatzes beim Exportieren nur beim letzten Mastersystems mit "Ja".
- Sie beantworten die Abfrage nach der Übernahme des Parametersatzes beim Exportieren aller Mastersysteme mit "Nein" und aktivieren die Parametersätze anschließend mit dem Menübefehl Service > Parametersatz aktivieren.

## Daten auf Memory Card exportieren

Um die Daten einer Memory Card zu exportieren,

- muß das PG eine Memory-Card-Schnittstelle haben oder
- das PG muß einen E(E)PROM-Schacht mit dem dazugehörigen Programmieradapter haben oder
- der PC muß einen externen Prommer haben.
- muß die Memory Card-Treiber parametriert sein (siehe Kapitel 2)
- muß die Memory Card auf der Memory-Card-Schnittstelle des PGs bzw. des PCs stecken.

Wählen Sie zum Exportieren der Daten Datei > Export > Memory Card. Während des Exportvorgangs werden Ihnen in Dialogfeldern Fragen angezeigt oder Optionen zur Auswahl angeboten. Die Online-Hilfe unterstützt Sie dabei.

Ergebnis: Die Projektierungsdaten werden auf der Memory Card hinterlegt. Sie können nun die Memory Card z. B. in die IM 308-C stecken.

# Daten in NCM-Datei exportieren

Sie benötigen binäre Datenbasen im NCM-Format für SIMATIC NET PC-Baugruppen (z. B. für CP 5412 (A2)).

Über die Funktion Datei > Export > NCM-Datei können Sie mit COM PROFIBUS Datenbasen im NCM-Format erzeugen. Eine so erstellte Datenbasis können Sie anschließend über die Funktion Service > PG-/PC-Schnittstelle einstellen auf eine lokal installierte Baugruppe laden.

Wenn Sie eine entsprechende SIMATIC NET PC-Baugruppe installiert haben und zusätzlich eines der Produkte aus der nachfolgenden Tabelle installiert ist, bietet Ihnen COM PROFIBUS im Popup-Menü zur Baugruppe den Punkt Export und Laden NCM-Datei an. Hiermit können Sie eine Datenbasis erzeugen und sofort auf die Baugruppe laden, ohne die Funktion PG-/PC-Schnittstelle einstellen anzuwählen.

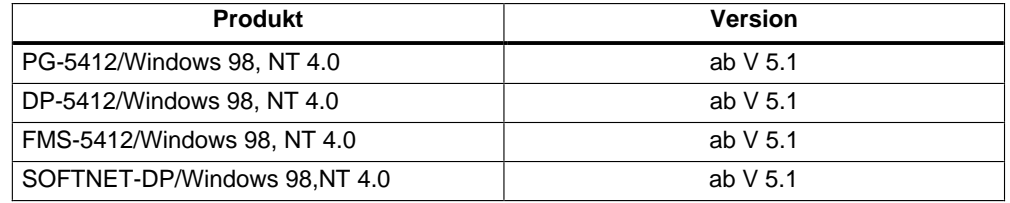

## Daten in Binärdatei exportieren

Sie benötigen die Funktion "Daten in Binärdatei exportieren" nur für DP-Master, die keine Memory Card lesen können oder die Funktion "Daten zum DP-Master exportieren" nicht unterstützen.

Um Daten in eine Binärdatei zu speichern,

- 1. wählen Sie Datei > Export > Binärdatei:
- 2. Geben Sie einen Dateinamen mit der Extension ".2BF" ein.

Ergebnis: Die Daten des geöffneten Mastersystems werden von COM PROFIBUS konvertiert und in die Binärdatei gespeichert.

COM PROFIBUS EWA 4NEB 780 6035-01